**Visual Media in a Connected World** 

# The DAM Book 3.0 **Digital Asset Management for Photography**

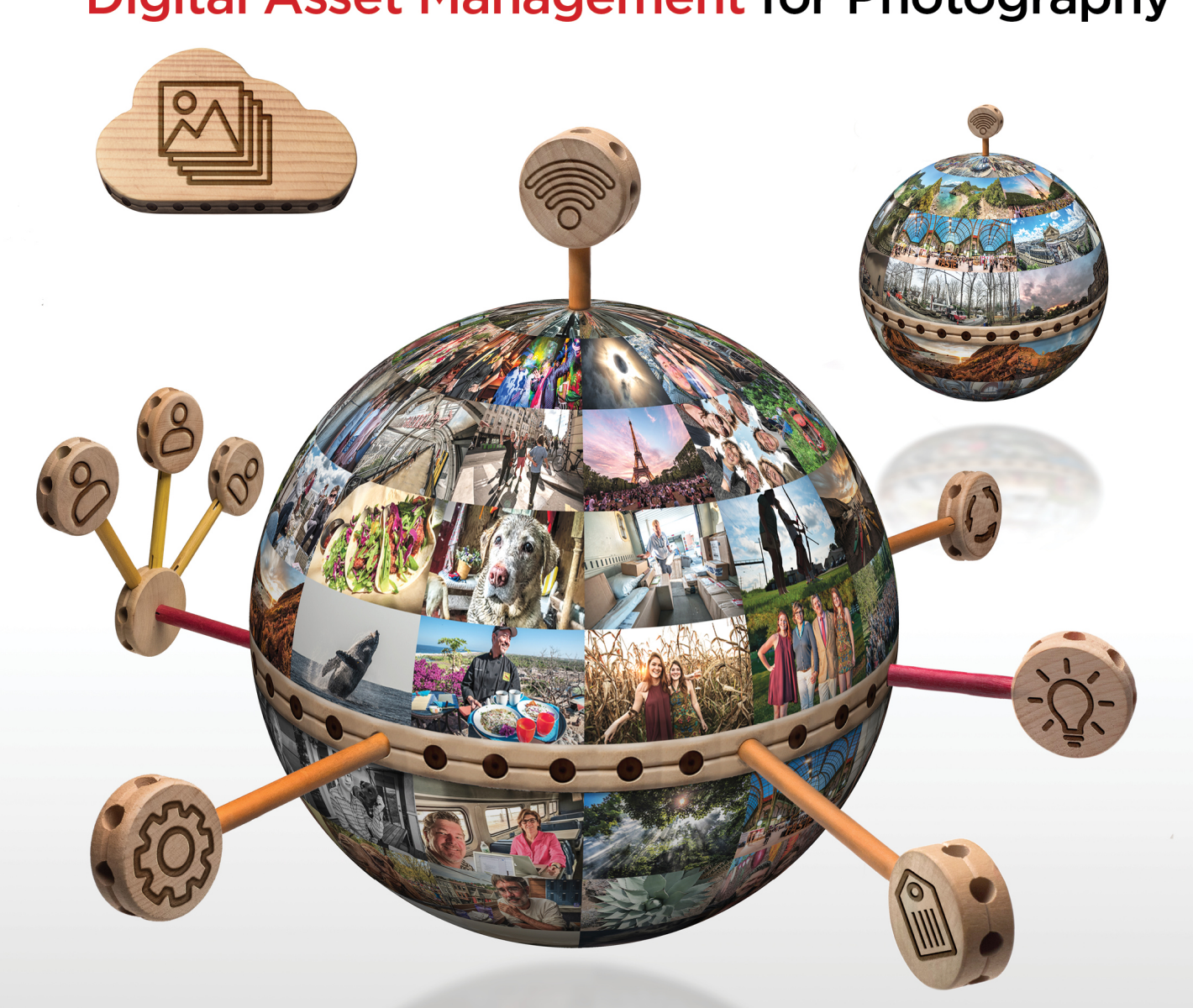

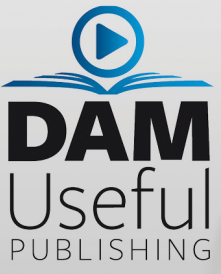

**Peter Krogh** 

#### THE DAM BOOK 3.0 Digital Asset Management for Photography

© 2018 Peter Krogh. All rights reserved. All photos by Peter Krogh, except where otherwise credited. Editing by Dominique le Roux, Moonshine Media. Proofreading by Alyson Krogh. Design by Elinore de Lisle, Me Jayne Design.

**Published by DAM Useful Publishing DAM Useful LLC 3301 Oberon St. Kensington, MD 20895 USA**

DAM Useful Publishing provides information tools for photographers and other creative professionals. For more information or to request a review copy, contact us at info@DAMuseful.com or 301-529-5506.

The publisher/author assumes no responsibility or liability for any errors or inaccuracies that may appear in the informational content contained in this guide.

Adobe, the Adobe logo, Lightroom, and Photoshop are trademarks of Adobe Systems Incorporated in the United States and/or other countries. Microsoft and Windows are either registered trademarks or trademarks of Microsoft Corporation in the United States and/or other countries. Apple, Mac, and Macintosh are trademarks of Apple Inc. registered in the U.S. and/or other countries. Tinkertoy is a registered trademark of Hasbro. All other trademarks are the property of their respective owners.

No endorsement is expressed or implied by the use of a company trademark.

Electronic copies of this book are available at a discounted price for verified print book purchasers. DAM Useful Publishing will replace lost versions of our electronic books to verified purchasers.

Print edition ISBN: 978-0-9906667-8-3

PDF edition ISBN: 978-0-9906667-6-9

DVD edition ISBN: 978-0-9906667-7-6

**Restrictions** Aside from the personal printing exemption above, no part of this publication may be reproduced in any form without prior written permission of the publisher. You shall not: (1) resell, rent, assign, timeshare, distribute, or transfer all or part of this ebook or any rights granted hereunder to any other person; (2) duplicate this ebook, except for your own backup or archival copy; (3) remove any proprietary notices, labels or marks from this ebook; (4) transfer or sublicense title to this ebook to any other party without the expressed written permission of the publisher.

#### **Grant of License to Electronic Book**

DAM Useful Publishing grants you a nonexclusive, nontransferable license to use the ebook according to the terms and conditions herein. The License Agreement permits you to install the ebook on your computer and/or devices for your use only. You may print a single copy for your own use, but it may not be resold. For corporate, library or multi-user license, please contact the publisher.

# EXAMPLES OF APPS AND SERVICES

The list of applications and services that you can use to create your ideal workflow will change as new players enter the market and as apps evolve to add new features. Listed below are a sample of the apps and services that are available as of the time of this writing.

#### UNIFIED ENVIRONMENTS

Here are some of the applications that combine a media management database with a parametric image editor.

- **Adobe Lightroom Classic** is currently the most full-featured offering of desktop library software with a parametric image editor. It includes all the capability of Adobe Camera Raw, a robust library database, integrated mobile app and web portal, and a mature capability to connect to other services for sharing and integration.
- **Capture One 12** has taken the excellent Capture One imaging engine and combined it with functionality drawn from its Media Pro application. This version marks the first version that offers integration with other services through an SDK.
- **Darktable** is an open-source application that has robust functionality modeled after Lightroom. It includes rudimentary third-party integration with some popular photo hosting services.
- **ACDSee** is a product line with multiple levels of application, including unified parametric and management applications.

#### CATALOG APPLICATIONS

The following applications have optimization tools like the unified environments above, but in that's not the primary use case for the application.

- **Photo Supreme** is currently the most fully-functional cross-platform catalog application for desktop use. It supports an extremely broad spectrum of file types, including visual media, audio, text and more. Photo Supreme also allows you to search on, display, and sort files according to a broad range of characteristics. As of version 4, it includes rudimentary integration with some web services. It is available in both standalone and server versions.
- **Phase One Media Pro** was the king of cross-platform catalog applications, but has been discontinued. It will continue to function on currently supported Operating Systems, but is no longer available for purchase.
- **Daminion** is a Windows-only application that is has a very similar interface to Media Pro. Media Pro metadata can be easily migrated to Daminion. Daminion has desktop, server and web-based versions. It offers an API for integration with other services.

# INSTITUTIONAL AND ENTERPRISE DAM

This is a short list of applications and services that are geared for company-wide media libraries.

- **Widen Media Collective** is a cloud-native DAM that boasts an active user community and a lot of customizable flexibility.
- **Bynder** is another cloud-native DAM with robust workflow and collaborative tools along with advanced brand management capabilities.
- **MerlinOne** is a hybrid media library solution that started life as an on-premises product, primarily for newspapers, and is now available in the cloud. It has a flexible interface that will be relatively familiar to photographers who have used desktop software.
- **ResourceSpace** is an open source platform that you can host locally or in the cloud. It was originally built for the non-profit Oxfam, and has expanded its reach worldwide.
- **OpenText** is a giant Enterprise Information Management system that includes media management as part of its portfolio of capabilities.

#### RESOURCES

The list of applications above is really just scratching the surface of options, particularly for database applications and image optimization tools. For a current list along with links, check out www.thedambook.com/tdb/software. Software listed will include:

- Unified environments
- Cataloging applications
- Cloud distribution services
- Browsers and other utilities like those used for backup and verification
- Enterprise and institutional DAM

#### LATE BREAKING NEWS

#### Farewell Phase One Media Pro

In the first release of this book, I referenced the program Phase One Media Pro a number of times. Sadly, Media Pro has been discontinued by Phase One. While it will still function on current operating systems, you can no longer purchase the program. I have replaced these references with Photo Supreme since it is the best multi-format cross-platform catalog application currently available.

Look for more information about replacement applications at www.theDAMbook.com/tdb/software.

# USING PHOTO SUPREME TO MANAGE MIGRATION

Catalog software plays an essential role in migration. Whether you are helping to manage file transfer, sort out duplication or migrate metadata, a media catalog help the process to be smooth and orderly. For most of this book, I've used Lightroom as the catalog software of choice. For the goals outlined in this chapter, however, I think that Photo Supreme is a much better option.

Photo Supreme is geared to a more robust file management workflow. It supports a wide array of file types that are not supported by Lightroom. And Photo Supreme has a number of sorting tools that can be used to make sense of duplication and multiple versions of the same files. It has internal file duplicate detection. Photo Supreme also allows you to make multiple catalogs and compare them side-by-side. This is enormously helpful for sorting out duplication between similar drives. This is true even when the ultimate goal of the project is to move images to an enterprise system.

Let's look at some of the ways Photo Supreme can be used in this process.

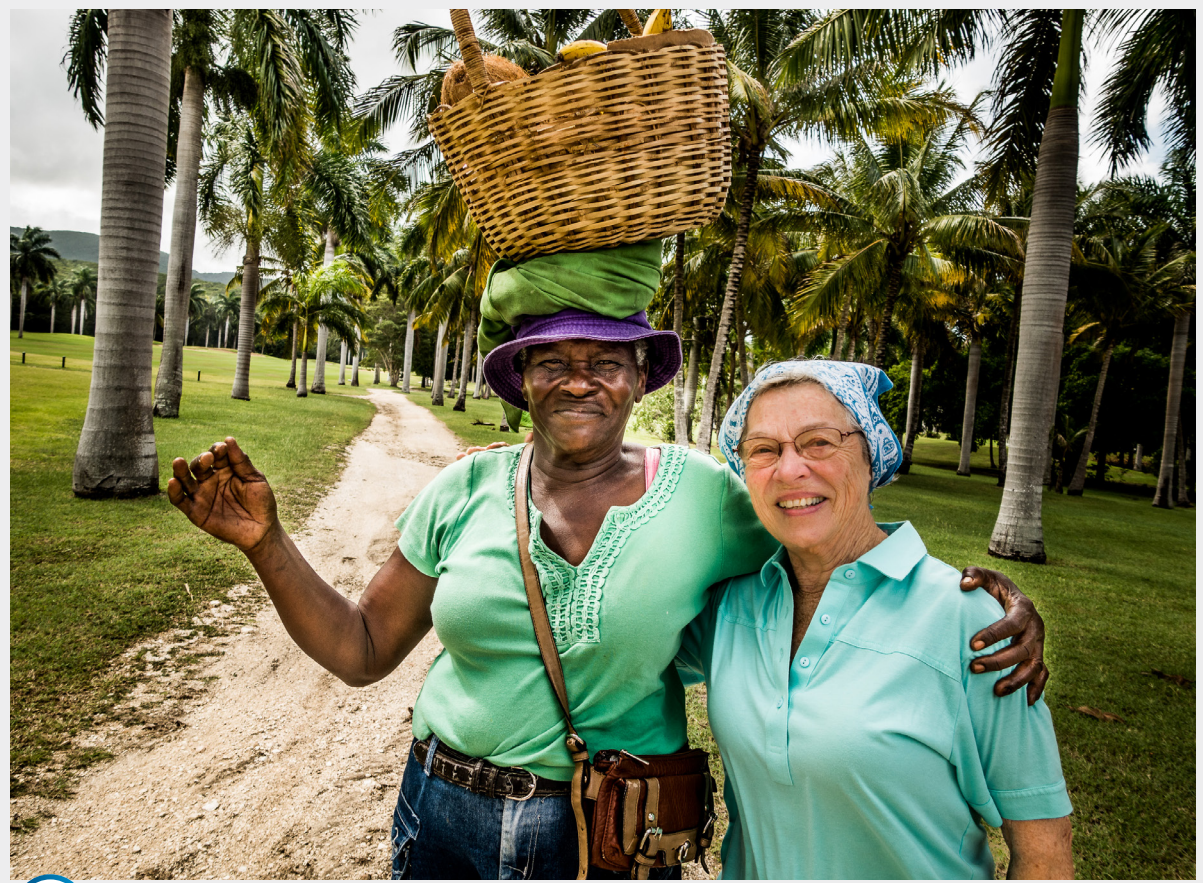

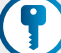

**Keywords** Jamaica, Carol, Dorrie, visit, friends, golf, palm trees

# PHOTO SUMPREME SORTING TOOLS

If you are sorting out a lot of digital files, it's likely that there are going to be many file types to evaluate. Photo Supreme supports a very wide variety of file types, and tells you a lot about them. Many image databases will simply ignore non-image file types.

Photo Supreme allows you to visualize the contents of a drive or directory in a lot of flexible ways. This allows you to get a comprehensive view of the file you will be migrating.

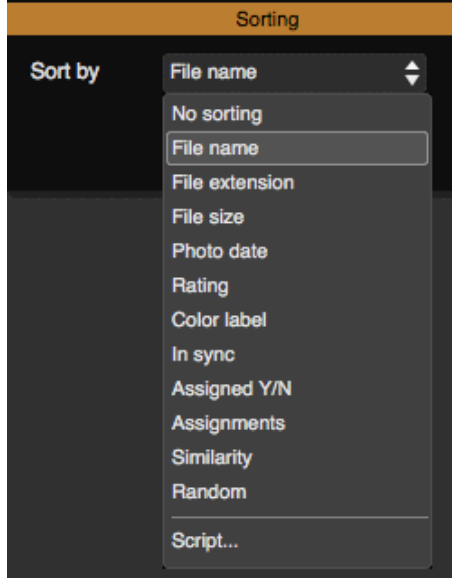

**Figure 12-2** Photo Supreme has the ability to sort on many different characteristics of a file, from file properties to metadata. You can add

**Figure 12-1**  The File Type panel in Photo Supreme shows a sample of the kinds of files that the program can index.

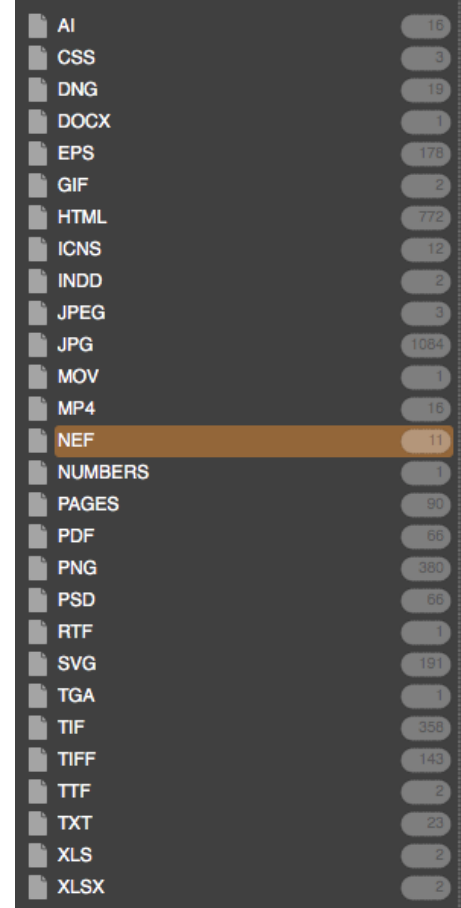

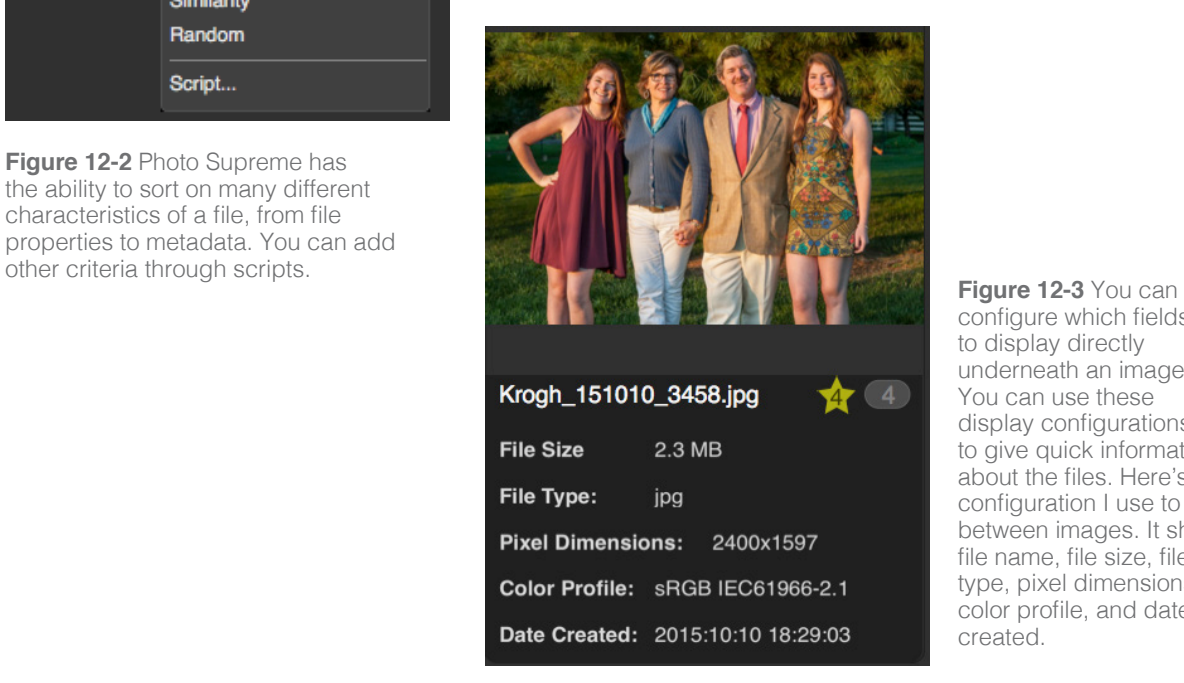

configure which fields to display directly underneath an image. You can use these display configurations to give quick information about the files. Here's a configuration I use to sort between images. It shows file name, file size, file type, pixel dimensions, color profile, and date created.

#### CHAPTER 12 Migration 515

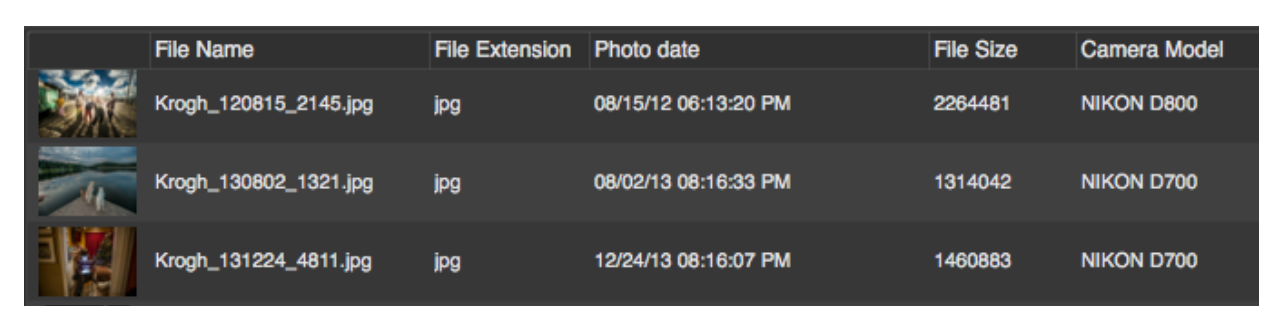

**Figure 12-4** The "grid" view is also very useful when sorting files. You can choose between 18 fields. The columns can be rearranged, and each column can be used to sort either ascending or descending.

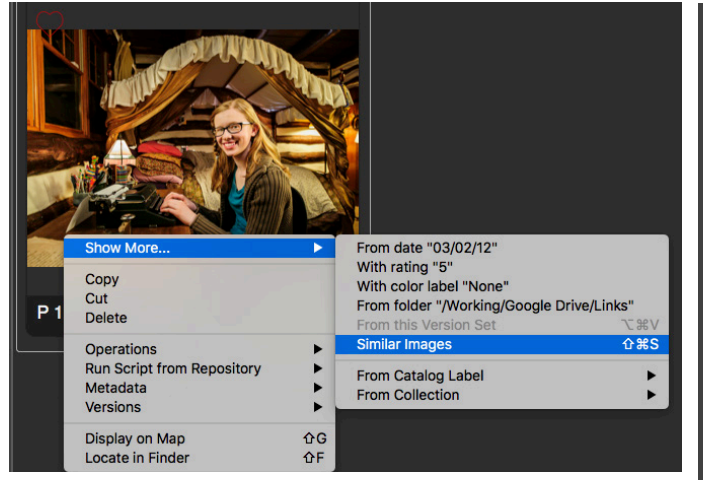

**Figure 12-5** Photo Supreme gives you the ability to find related or similar images with a right click. This runs from some simple matching logic, like date or rating, up to the more complex matching algorithm used in Similar Images.

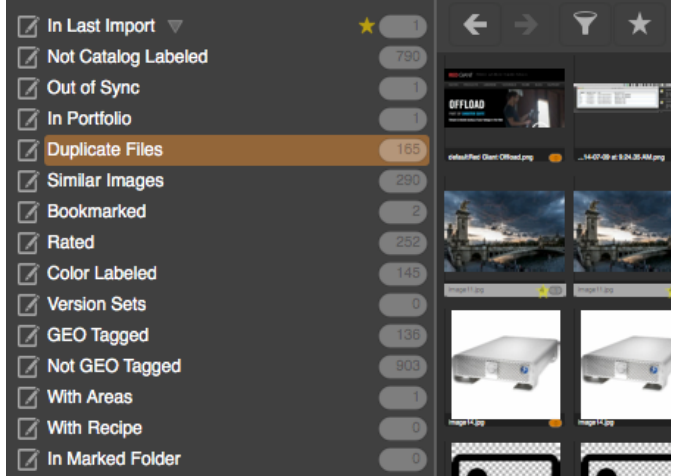

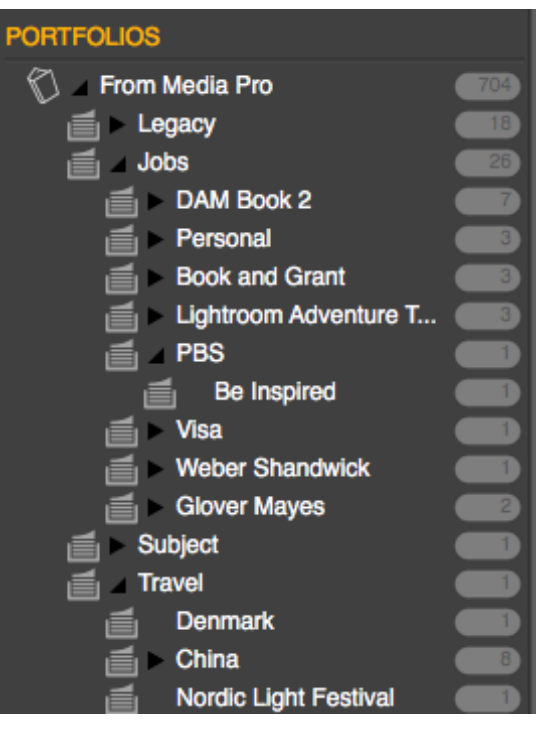

**Figure 12-6** Photo Supreme has the ability to organize images with virtual groups that can be nested as deeply as you require. This allows you to organize files without messing up the current folder structure.

**Figure 12-7** The States panel in Photo Supreme automatically shows files that are either exact duplicates or that are substantially similar. Duplicates are indeed exact duplicates of each other, while similar images may have substantial file differences, such as downsized pixel dimensions.

# SAMPLE SORTING

Let's take a look at a couple things you can do with Photo Supreme that could be helpful in resolving duplication in your media collection. These are both pretty common needs when consolidating a media collection. There are several methods that can be used to identify duplicate or near duplicate files in Photo Supreme. The proper tool depends on your objectives. You may simply be looking to remove unnecessary duplicate files. You may also want to find files that are similar but slightly different. You may also want to compare the contents of two folders or drives to see if they are identical, and to identify specific differences.

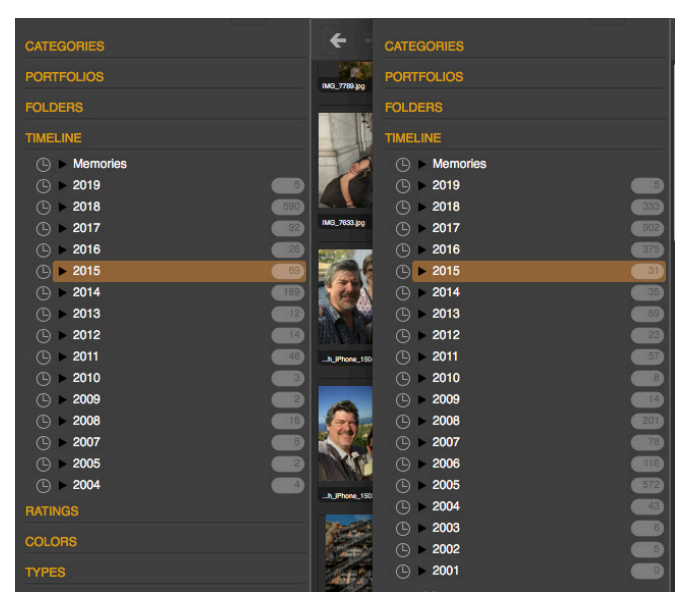

**Figure 12-8** Photo Supreme makes it very easy to compare the contents of two drives or folders. Make a catalog for each one and open them up side-by-side. You can spot differences very easily. In this case, that the catalog on the right is missing the files from 2001-2003.

#### Similar/duplicate detection

Photo Supreme makes discovery of exact

duplicate files a breeze. As shown in Figure 12-7, there are two items in the Status panel which gather duplicates together. Duplicates are exact copies on a bit-for-bit basis. Similar Images uses an algorithm that is looser. If you change over to the Grid view you can examine the file path to understand why you have similiar copies of the files.

# Comparing multiple drives or folders

Sometimes you need to examine two drives or folder trees to see if they are identical. You may, for instance, want to verify that all files on a backup drive are also on the primary. In this case, you can make a catalog for each drive or folder tree and compare the contents. You can examine a number of characteristics to help spot where the duplication or differences exist.

The workflow for this would look something like the list below. Each time you see an exact match, you have more assurance that the files are the same. And each time you get a mismatch, you have a clue to follow to see what exactly is different. In most cases, you'll start by looking at the count of files in the various categories.

1. Catalog each drive or directory in its own catalog and then open the catalogs side by side, as shown in Figure 12-8.

- 2. Check to see if the total number of files is identical.
- 3. Open the Folders panel and look for differences.
- 4. Open the File Types panel and look for differences.
- 5. Open the Timeline panel and look for differences.
- 6. Open the Rating panel and look for differences.
- 7. Open the States panel and look for differences.

#### Sorting between versions of files

You can use the tools in Photo Supreme to help sort between different versions of a file. Photo Supreme can help in several ways: first by identifying potential duplicates of a file, and then by helping you understand why different versions were made, and which should be considered a master version. Like sorting directories, resolving versions of a file is heavily dependent on knowing how you worked and why duplicates might have been made.

Here is a sample workflow:

- 1. The first thing to resolve is the actual duplicates. Determine if there are unneeded duplicates or whether you need to keep both. (For instance, one file may be in your library, while the other one is in a project folder. In this case, you probably want to keep both).
- 2. If there are a lot of duplicates that can be easily resolved, do that first.
- 3. Now look through the Similar Image group. If you set your thumbnail info as shown, you may be able to resolve these pretty quickly.
- 4. You may also want to look at the entire catalog, sorted on filename. This may also help you discover images that have some similarity but which were not identified by the Similar Images feature.

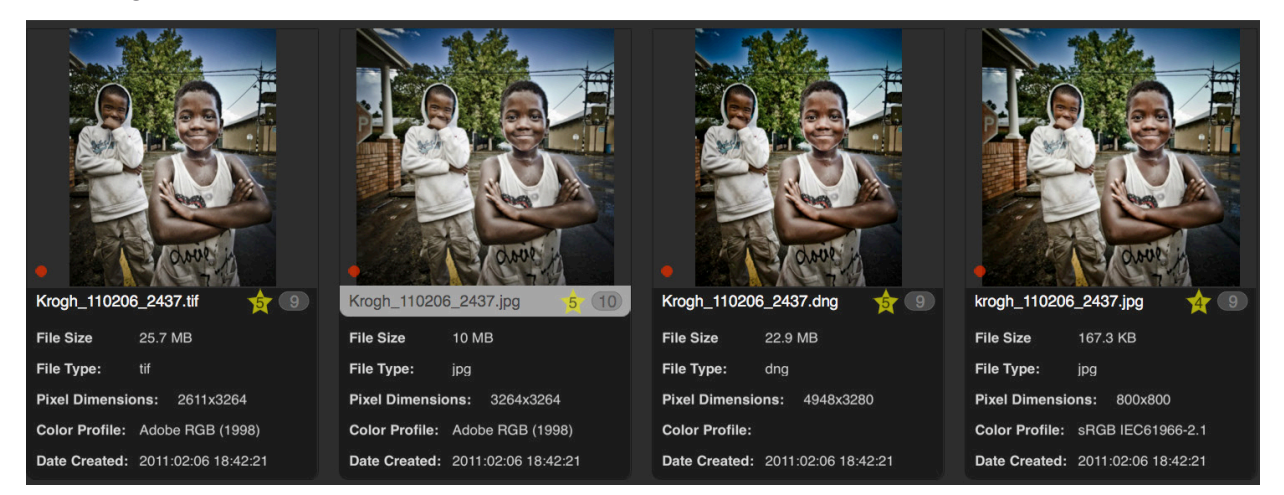

**Figure 12-9** Sorting files in Photo Supreme while displaying other characteristics allows you to quickly compare files to find the one that is likely to be the best copy. Listing the most relevant characteristics under the thumbnail allow you to quickly identify which files are likely to be the best versions.

There are a lot more ways to sort and explore your files with Photo Supreme, but these examples should give you a good idea of how it can help you resolve duplication and other confusion.

# Use a migration folder

If you are migrating a library volume to a new device, it's also helpful to create a migration folder. Like the label on the outside of the device, this helps to track what was done to the drive. And it should also indicate the source, destination and date, as shown in Figure 12-11. This makes the folder useful in both the source and in the destination.

The migration folder on the source drive can give you confirmation that this is, indeed, data that has been migrated. And migration folders are really helpful if you are transferring data from multiple volumes to new central storage.

If you are transferring data from write-once media like optical disc, or if the source drive is unstable, then you can make a migration folder in the destination only. Transfer the entire volume to the folder on the destination drive.

Archive 1 to Archive 10TB 180420

**Figure 12-11** A migration folder named for the source, destination and date can help you keep track of your migrations.

#### Keep a written list

If your migration involves a lot of source devices, it can be helpful to make a written list of the devices and note any results. This becomes particularly useful if some of the devices show signs of errors or unreadability.

#### REPOINTING YOUR CATALOG

Most library management software has the ability to repoint the catalog to a new copy of the files. In most cases, this can be a quick and painless operation, as long as the files remain in the same folder configuration and files are not renamed. One of the main reasons I suggest always using a top-level parent folder for your folder tree is that this makes the process easy. Figure 12-12 shows where you find this command in Lightroom and Photo Supreme.

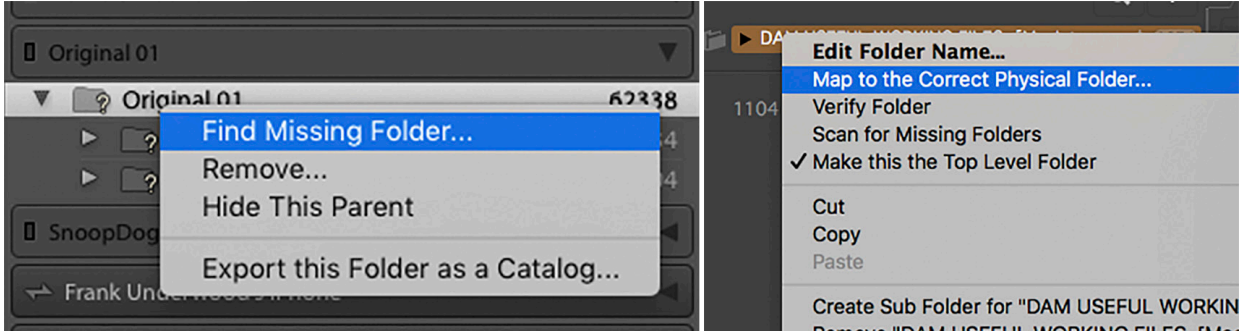

Figure 12-12 Catalog software has the capability to repoint the catalog to a different location to find files that have been migrated. Here are the commands in Lightroom and Photo Supreme. Note that this operation is easiest if all your image folders are inside one single parent folder.